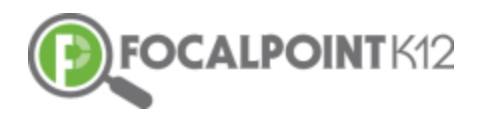

## ASSESSCLOUDTM QUICK START GUIDE

# Essential Question: How do I view classroom and student performance reports after students take their assessment?

#### *Via 'Test Details'*

 As soon as students complete their assessment, teachers have real-time access to view performance results. These results show 'live' in the system on the 'Test Detail' page. Teachers and students can also click on the 'performance reports' tab to get a quick view of performance at the standard and item level.

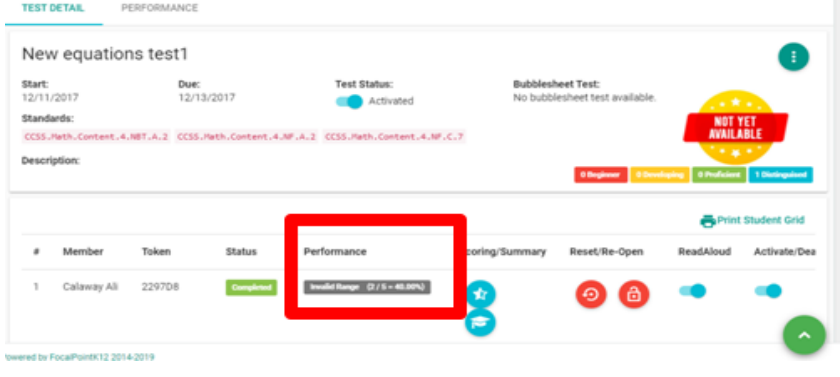

#### *Via 'Test Summary'*

From 'Test Details' teachers can also click on 'Test Summary' to view the results for an individual student at question level.

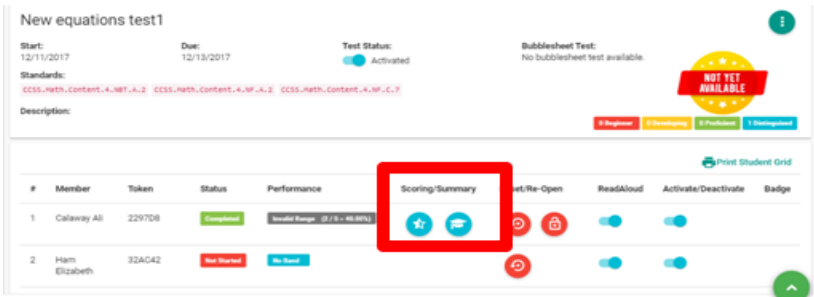

### *Via 'Data Dashboards'*

 To view assessment reports in FocalPointK12, first go back to 'Menu' tab on the top left side of the page and then select the 'Data Dashboards'.

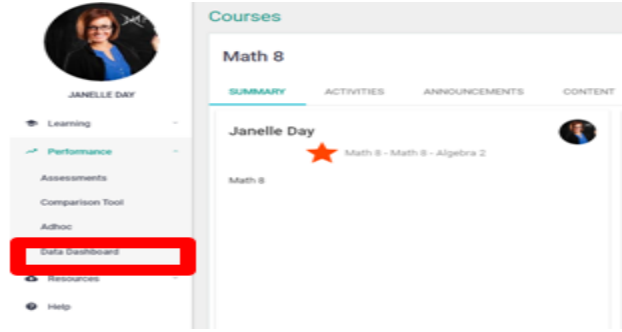

 $□$  In the AssessCloud<sup>™</sup>, you have the option of viewing reports that show standards mastery, district assessment results, and classroom assessment results. To view standards mastery reports, select on the 'Standards Mastery' Tab located in the top left corner. By default, this is the first report you land on when you enter 'Data Dashboard'.

Note: At any point in the reports, select the blue arrow and it will take you back to the previous page/report you were viewing. This is a simple way to get back to where you started before drilling into the data.

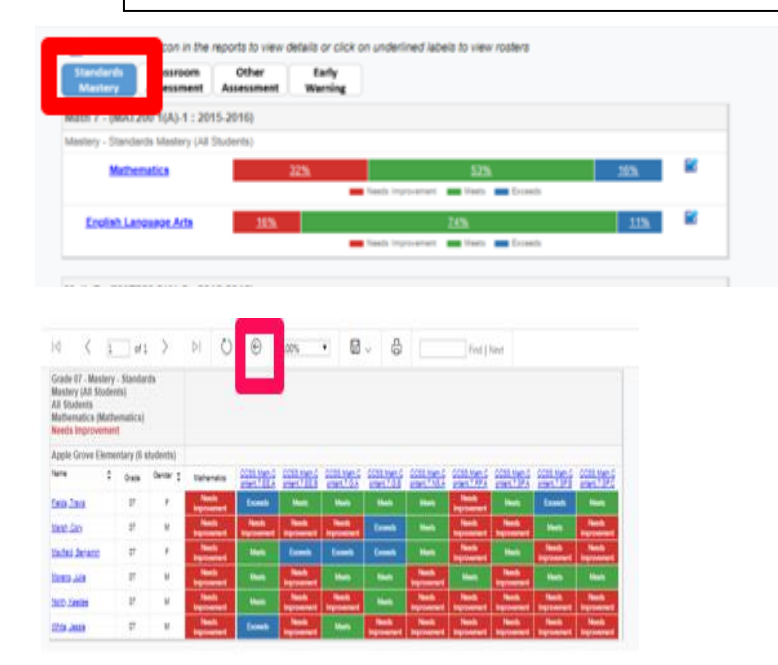

 The Standards-Mastery reports are available for each course/class you teach. Student rosters are updated daily and sync with your district's student information system.

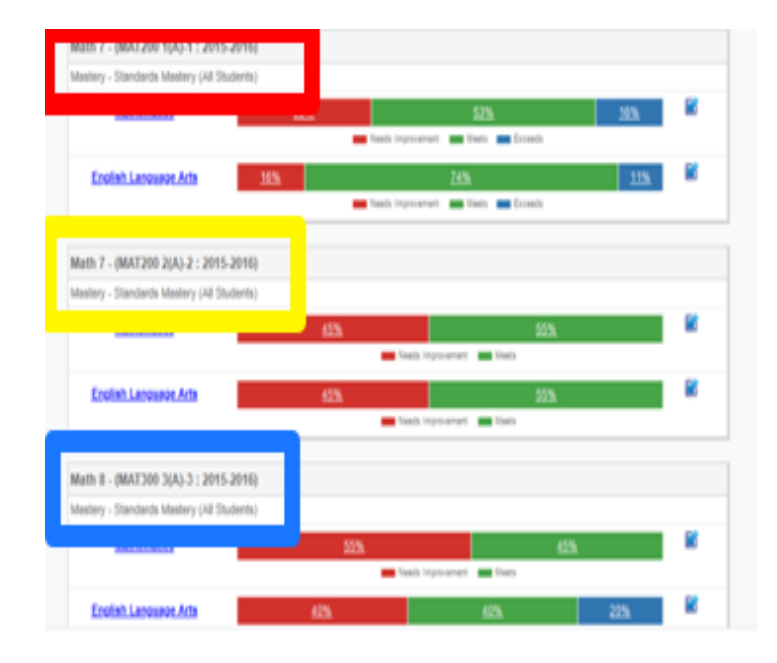

Teachers can view Standards-Mastery reports by clicking on the bars that show the performance bands, the blue arrow to the right of the bars which provides more details, and by clicking on the subject hyperlink giving you a general overview of performance across domains/standards.

 You will also see tabs for 'District Assessments' and 'Classroom Assessments'. District Assessments are benchmarks/interim tests created and assigned by the district office or school-level administrator (i.e., a district assessment director or school principal). 'Classroom Assessments' can include any form of tests (diagnostic, formative, summative) being used and administered by teachers. Clicking on either of these tabs gives you all tests administered in the AssessCloud™.

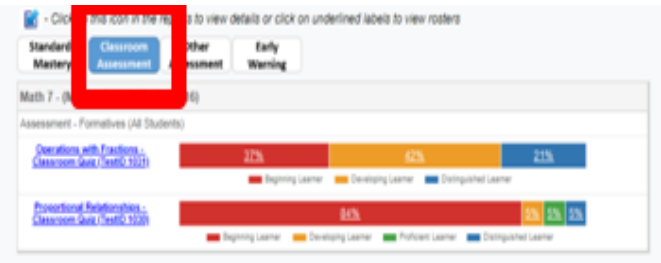

The tests are sorted by each course/section you teach giving you quick access to drill down and access reports for data analysis and instructional planning.